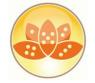

#### Entwicklercamp 2012

# XPages – Extension Library Viagra für die XPage

26. – 28..03.2012 Maritim Hotel, Gelsenkirchen Ulrich Krause, is@web, industrial services AG

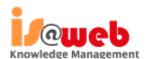

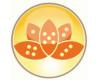

#### **About: Ulrich Krause**

- Lotus Notes / Domino Administrator & Entwickler since 1993
- Business Application Developer
   is@web, Nürnberg / Ratingen
- OpenNTF http://openntf.org
  - !!HELP!!, Cebulon, Trigger Happy
  - XPages Custom Controls

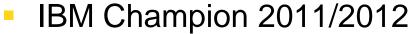

- https://www-304.ibm.com/connections/blogs/socialbusiness/entry/announcing\_the\_2011\_ibm\_champions\_for\_collaboration\_sol utions4?lang=de
- Blog http://www.eknori.de
- Notes Forum (http://www.atnotes.de)

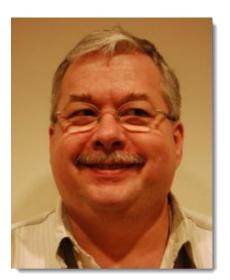

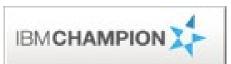

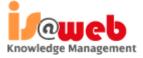

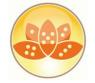

#### **Agenda**

- JavaScript/CSS Aggregation
- Pre-Load for Xpages
- JAVA / JAR Design Element
- Themes
- XPages Extension Library / Upgrade Pack
- XPages Relational Database Support
- Resources, Books of Interest

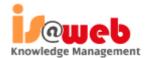

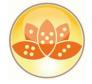

#### JavaScript/CSS Aggregation

eknori.de

- Aggregates multiple Dojo modules, or multiple CSSs into a single file
  - a decrease in requests sent from the browser to the server
  - an increase in user performance, particularly in the context of networks with high latency
  - an increase in the speed of JS/CSS parsing from the browser
  - the freeing up of server connections to fulfill other requests

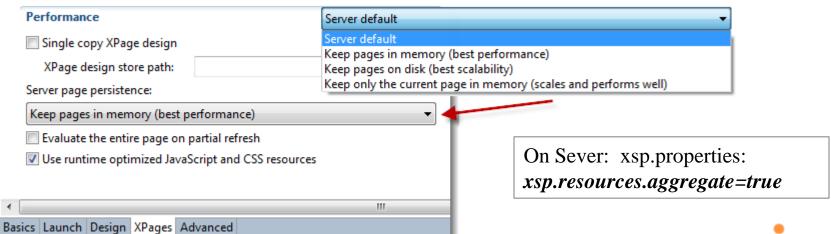

Knowledge Management

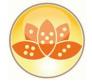

#### JavaScript/CSS Aggregation

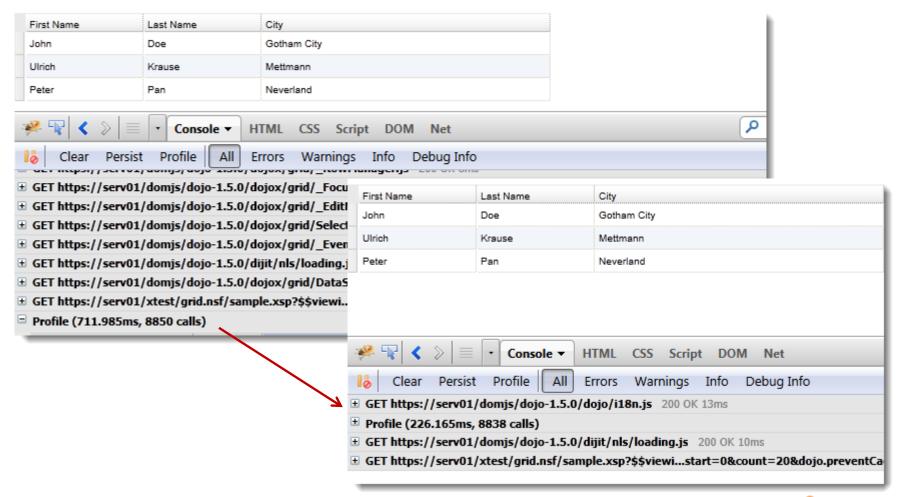

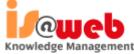

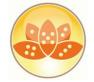

#### **Enable Pre-Load for XPages**

- New feature as of Notes / Domino 8.5.3
- Works on Server AND Client
- XPagesPreload=1
  - Loads XPages runtime components at server startup
- XPagesPreloadDB=Server!!Db.nsf/XPage.xsp,myLocalDb.nsf
  - Loads XPages runtime Java classes

```
09:33:41 XSP Command Manager initialized
09:33:41 HTTP JVM: Preloading XPages classes took 223ms
09:33:41 HTTP JVM: Preloading JSF config took 480ms
09:33:42 Lotus Traveler: Server started.
09:33:42 HTTP JVM: Preloading NSF Serv01!!cois_v2/cois_basic.nsf module took 883ms
09:33:44 HTTP JVM: Preloading NSF Serv01!!cois_v2/cois_crm.nsf module took 3038ms
09:33:45 HTTP Server: Started
```

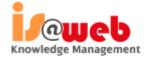

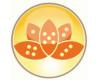

#### **JAVA Design Element (8.5.3)**

- A Java design element is created just like you create any other design element.
- Categorization in the Designer views is shown by using the "/" character to demark levels
- In the virtual file system, the class file appears separate from the .java file, under WebContent\WEB-INF\classes

```
1 package de.eknori.jdbc;
                                   2 import java.sql.Connection;
3 import java.sql.DriverManager;
                                     import java.sql.ResultSet;
      Agents
                                    5 import java.sql.Statement;
   Script Libraries
                                   6 import java.sql.SQLException;
      Java
       de/eknori/jdbc/MySQL.java
                                   8 public class MySQL {
    Resources
                                         public static ResultSet exec
    Composite Applications
 Application Properties
                                              Daeul+Cat racul+Cat-mull:
```

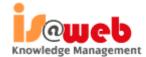

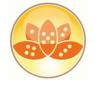

#### JAR Design Element (8.5.4)

- Work with packaged Java code/libraries that are included in the application NSF
- Frees you from having to deploy the JARS to a server and/or include the source files uniquely in the application database

Automatically manages the classpath and places the JAR

file into web-inf/lib

 Only available to XPages applications

> automatically loaded by the XPages runtime

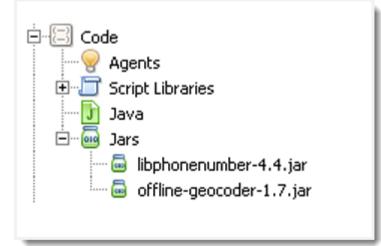

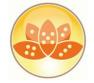

#### **Themes**

- Single Document Containing References to all your CSS Resources
  - resource sections reference the CSS files used
  - control section define what CSS classes are applied to specific controls
- XML Based and Easy To Learn
  - creating a new theme document prefills sample content
- Can Extend Other Themes
  - <theme extends="webstandard">
  - will automatically include all the resource and control definitions from that theme
  - built-in themes to extend
    - webstandard, notes, oneUl

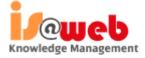

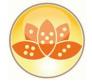

#### **Themes – Resources Basics**

- Can be simple
  - Just reference an internal CSS resource
- Can be complex
  - Multiple CSS Resources
    - Internal
    - External
  - Specify **client Side** JavaScript Resources
  - Specify 'Rendered' properties on resources
  - Send certain CSS resources to certain web browsers

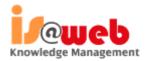

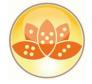

#### **Themes - Complex**

- Specify If A Resource Is Only Used When Dojo Controls Are detected.
  - <resource dojoTheme="true">

```
<name>Tree.Tooltip</name>
    cproperty>
        <name>escape</name>
        <value>{false}</value>
    </property>
    cproperty>
        <name>contentType</name>
        <value>html</value>
    </property>
    cproperty>
        <name>value</name>
        <value>&lt;script type="dojo/method" {
        var id=helpStore.getValue(dijit.getEn
        loadTooltip(id,node.domNode);
   </script&gt;
   <script type="dojo/method" event=" onNo
        dijit.hideTooltip(dojo.byId(node.domNo
    </script&gt;</value>
    </property>
</control>
```

- Browser / Client Detection
  - <resource rendered="#{javascript:context.getUserAgent().isFirefox()}">
- Reference Server Based / External Files
  - <href>/.ibmxspres/global/theme/oneui/iehacks.css</href>
  - <href>http://www.someserver.com/resources/application.css</href>

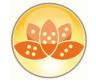

#### **Theme Controls – The Basics**

- Theme Controls are used to define default values for properties
  - mode="concat"
    - Will append the properties onto any existing properties
  - mode="override"
    - Will override the properties with those defined in the control
- Theme Control Names matchup with the types on controls on pages
  - or you can create your own Theme Control names
  - and then tell it what control to apply to using the themelD property

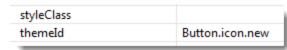

C:\Program Files (x86)\IBM\Lotus\Notes\xsp\nsf\themes

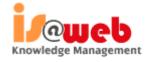

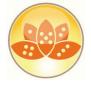

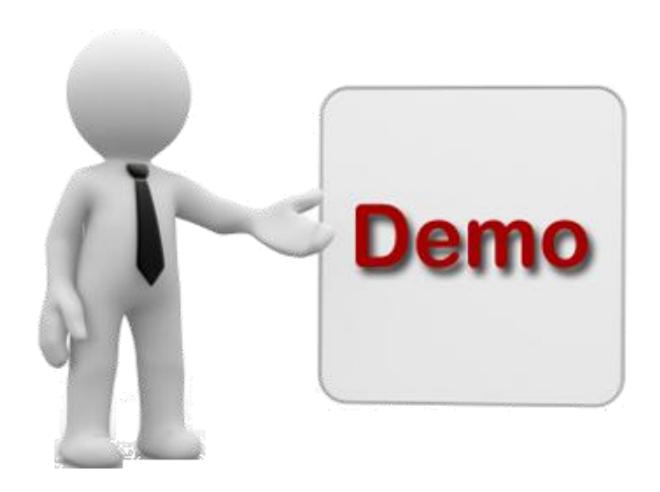

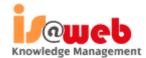

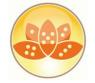

#### **Extension Library**

The XPages Extension Library provides a set of new XPages artifacts that are ready to use. It contains a set of new XPages controls that supplement the existing ones by providing new capabilities like:

An application layout object for rendering the main frame

- Improved UI components, like dialogs, in context forms, etc.
- A set of data pickers (value and name pickers)
- .... and a lot more!

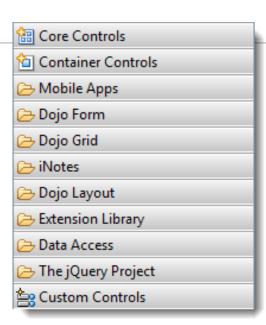

# XPages Anwendung XPages Extension Library XPages JavaServer Faces

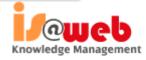

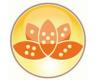

#### Making Domino Designer work like you want

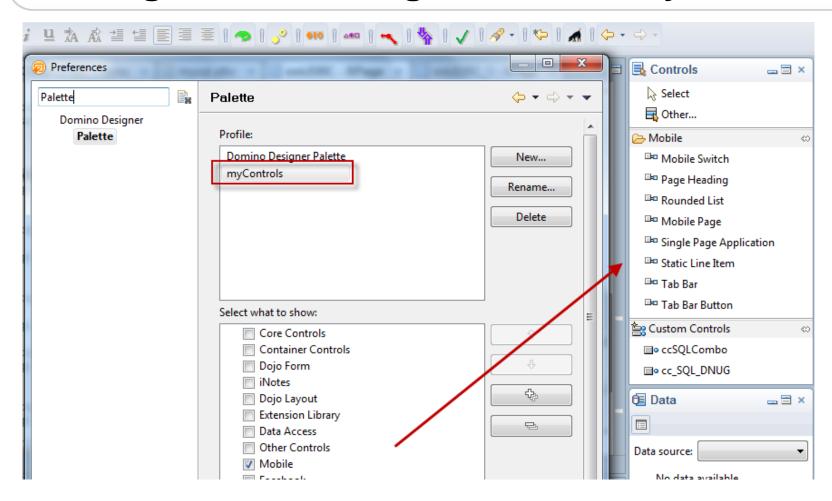

http://ntf.gbs.com/nathan/escape.nsf/d6plinks/NTFN-8GP6RP

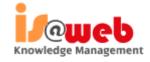

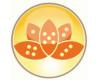

#### **XPages Extension Library OpenNTF**

- There are 2 sets of plugins included in OpenNTF delivery
  - "extlib" and "extlibx"
- Each set is wrapped into its own XPages specific library
  - com.ibm.xsp.extlib.library
  - com.ibm.xsp.extlibx.library
- The "extlibx" library contains eXperimental code
  - RDBMS support
  - Social Enabler and others
- Experimental code can get added to the "extlib" library
  - once the code has matured and there is sufficient customer demand
- XPages apps can depend on both the extlib and extlibx libraries
  - RDBMS access requires both dependencies

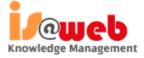

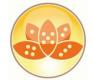

- Open Domino Designer.
- In File -> Preferences for Domino Designer, check Enable Eclipse plugin install if it is not already checked.
- Unpack downloaded file

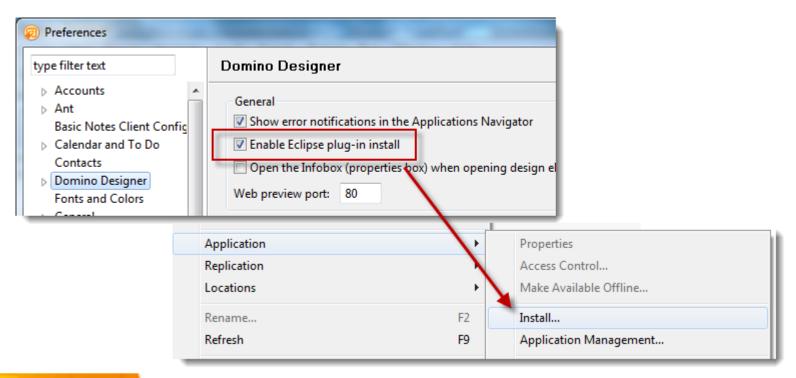

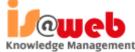

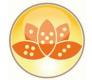

- Click
   File -> Application -> Install to open the Install/Update dialog
- Select Search for new features to install and click **Next**

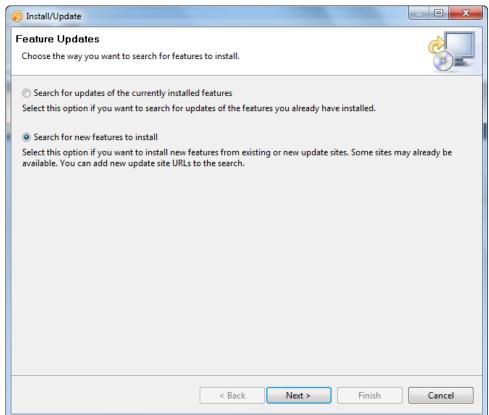

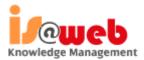

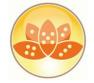

- Use the Add Zip/Jar Location button to add updateSiteOpenNTFdesigner.zip if it is not already there.
- Ensure that updateSiteOpenNTFdesigner.zip is selected and click Finish

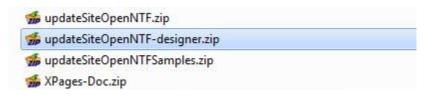

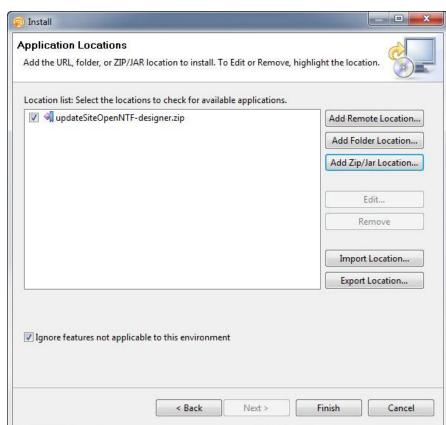

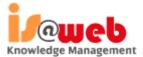

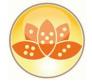

- Select all features if asked
- Click the Next Button

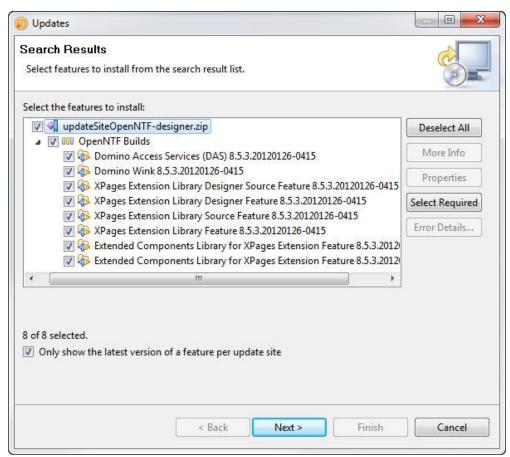

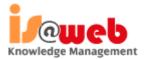

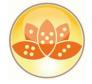

- Accept the feature license
- Click the Next Button

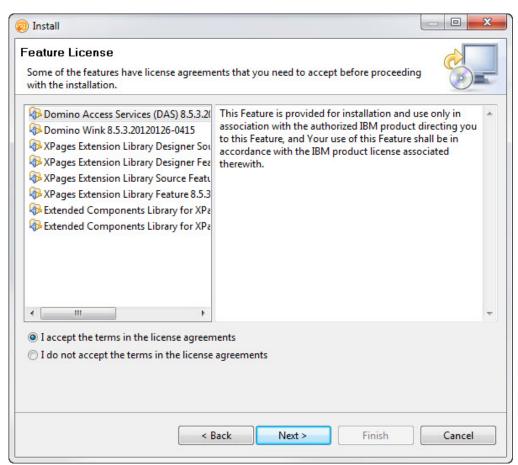

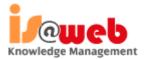

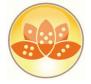

Select Install this plug-in for each unsigned plug-in

Restart Domino Designer and Notes® after the update

completes

|                                        | stall or update a plug-in. The following plug-in is not signed. This means that you in of the code. Installing or updating unsigned code exposes your system to risk. |
|----------------------------------------|----------------------------------------------------------------------------------------------------|
| Plug-in name:                          | Domino Access Services (DAS)                                                                                                    |
| Plug-in identifier:                    | com.ibm.domino.das.feature_8.5.3.20120126-0415                                                                                                    |
| File identifier:                       | com.ibm.domino.das.feature_8.5.3.20120126-0415                                                                                                    |
| Choose what you want to                | o do:                                                                                                    |
| Do not install this plug               | g-in (Default)                                                                                                    |
| <ul><li>Install this plug-in</li></ul> |                                                                                                    |
|                                        |                                                                                                    |

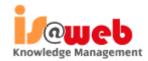

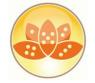

#### Previewing Ext Lib features in a browser

- Unpack updateSiteOpenNTF-designer.zip to domino\workspace\applications\eclipse in the Domino data directory.
- Take care to strictly respect the directory hierarchy.

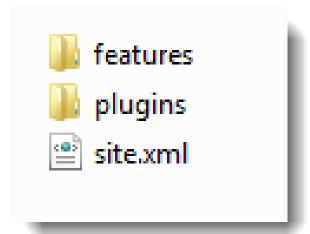

#### Error 500

HTTP Web Server: Command Not Handled Exception

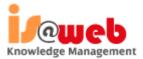

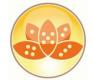

# XPages ExtLib Deployment (Server)

- Unpack updatesite.zip
- Copy "features" and "plugins" to server
- Stop / Start HTTP task

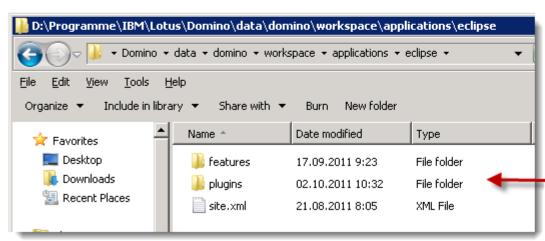

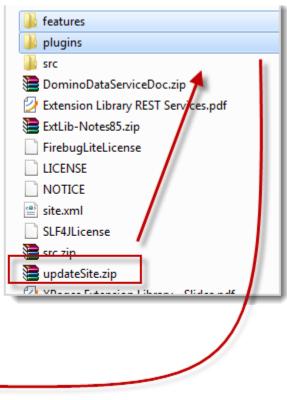

 $<\!\!Domino-Data \!\!>\!\! domino \backslash work space \backslash applications \backslash eclipse$ 

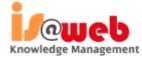

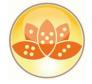

#### **Verify Installation**

- To verify the plugins for the extlib and extlibx XPages libraries are properly installed, you should use the OSGI command on the server console
- tell http osgi ss com.ibm.xsp.extlib

```
tell http osgi ss com.ibm.xsp.extlib
24.02.2012 16:55:22 Framework is launched.
24.02.2012 16:55:22 id State
                              Bundle
24.02.2012 16:55:22 10 ACTIVE
                                  com.ibm.xsp.extlib.domino 8.5.3.20120126-0415
24.02.2012 16:55:22 11 ACTIVE
                                  com.ibm.xsp.extlib.mobile 8.5.3.20120126-0415
24.02.2012 16:55:22 12 ACTIVE
                                  com.ibm.xsp.extlib.core 8.5.3.20120126-0415
                                  com.ibm.xsp.extlib.controls 8.5.3.20120126-0415
24.02.2012 16:55:22 13 ACTIVE
24.02.2012 16:55:22 15 INSTALLED com.ibm.xsp.extlib.designer.tooling 8.5.3.20120126-0415
24.02.2012 16:55:22 17 RESOLVED
                                    com.ibm.xsp.extlibx.source 8.5.3.20120126-0415
                                    com.ibm.xsp.extlibx.relational.derby 8.5.3.20120126-0415
24.02.2012 16:55:22 18 RESOLVED
                                    com.ibm.xsp.extlib.designer.tooling.feature.source 8.5.3.20120126-0415
24.02.2012 16:55:22 19 RESOLVED
                                  com.ibm.xsp.extlib 8.5.3.20120126-0415
24.02.2012 16:55:22 20 ACTIVE
24.02.2012 16:55:22
                           Fragments=27
24.02.2012 16:55:22 21 ACTIVE
                                  com.ibm.xsp.extlibx.sbt 8.5.3.20120126-0415
24.02.2012 16:55:22 22 <<LAZY>> com.ibm.xsp.extlibx.core 8.5.3.20120126-0415
```

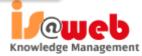

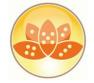

#### XPages ExtLib Deployment in Domino 8.5.3

- Unzip download
- Unzip "updateSiteOpenNTF-designer.zip,"
- Create a new application dbname.nsf on server
   Use template (Eclipse Update Site)

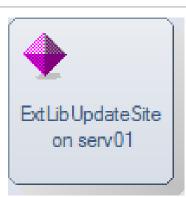

- Modify ACL, Anonymous at least needs Reader Access.
- Open Application

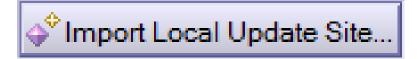

- Click "Import Local Update Site,
- OSGI\_HTTP\_DYNAMIC\_BUNDLES=dbname.nsf

set con OSGI\_HTTP\_DYNAMIC\_BUNDLES=ExtLibUpdate.nsf This system variable cannot be set via the server console. You must edit NOTES.INI to set this variable.

Start / Stop HTTP task on server

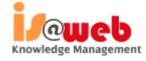

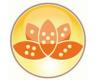

## XPages ExtLib Deployment in Domino 8.5.3

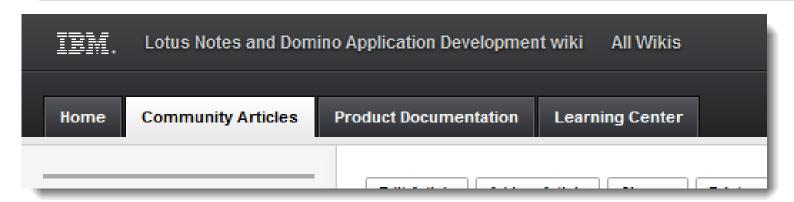

- XPages Extension Library Deployment in Domino 8.5.3 and IBM XWork Server
  - http://www-10.lotus.com/ldd/ddwiki.nsf/dx/XPages\_Extension\_Library\_Deployment

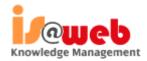

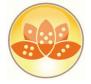

#### 8.5.3 Upgrade Pack 1

http://www-10.lotus.com/ldd/ddwiki.nsf/xpViewCategories.xsp?lookupName=What%20is%2 0new%20in%20Domino%20Designer%208.5.3%20Upgrade%20Pack%201

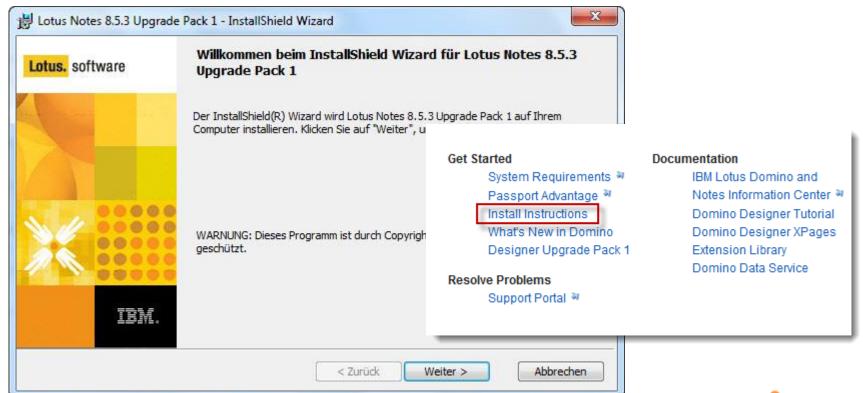

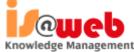

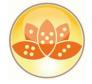

#### 8.5.3 Upgrade Pack 1

Uninstall existing components first !!

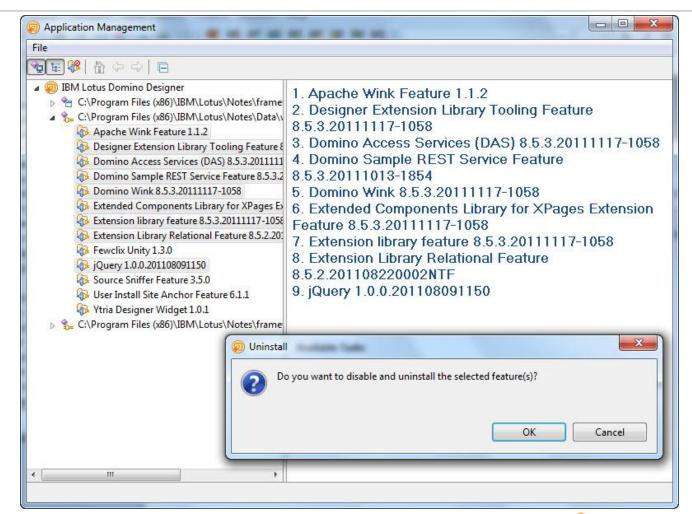

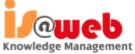

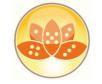

#### 8.5.3 Upgrade Pack 1- What is installed?

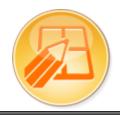

**Source Code** 

**Designer Tooling** 

**App Templates** 

**ExtLib Runtime** 

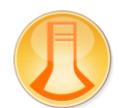

**App Templates** 

**ExtLib Runtime** 

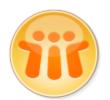

**App Templates\*** 

**ExtLib Runtime** 

<sup>\*</sup> Discussion template installed with Notes client (no Teamroom)

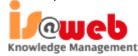

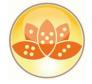

# **XPages Extension Library Upgrade Pack 1**

- A set of Java plug-ins that greatly extend XPages functionality
- Works on web, Notes client and mobile devices
- Applicable to Domino, XWork Server, Notes, Domino Designer
- Cool new Domino Designer enhancements for Ext Lib controls
- Enhanced TeamRoom and Discussion templates
- A fully accessible runtime library and templates
- Implemented using the XPages Extensibility API
- Built to IBM globalization standards
- Online documentation
- Runtime is localized
- Officially supported by IBM
- Includes source code!

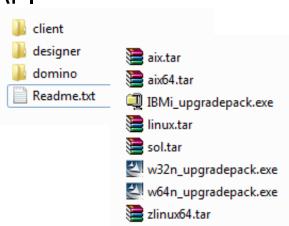

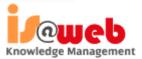

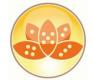

#### Product, OpenSource, Upgrade Pack

- Code is first released on OpenNTF
  - Available early and gives full transparency on what is being done
  - Facilitates quicker user evaluation, feedback and contributions
- Pieces from OpenNTF are selected and delivered as UP
- Upgrade Packs are supported by IBM
  - Upgrade Packs are delivered on a shorter release cycle than products
  - Upgrade Packs are integrated into the next revision of the product
  - Upgrade Packs do not modify the core base platform in any way!

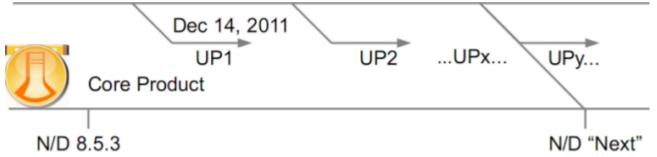

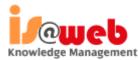

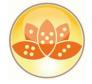

#### **Extension Library Demo Application**

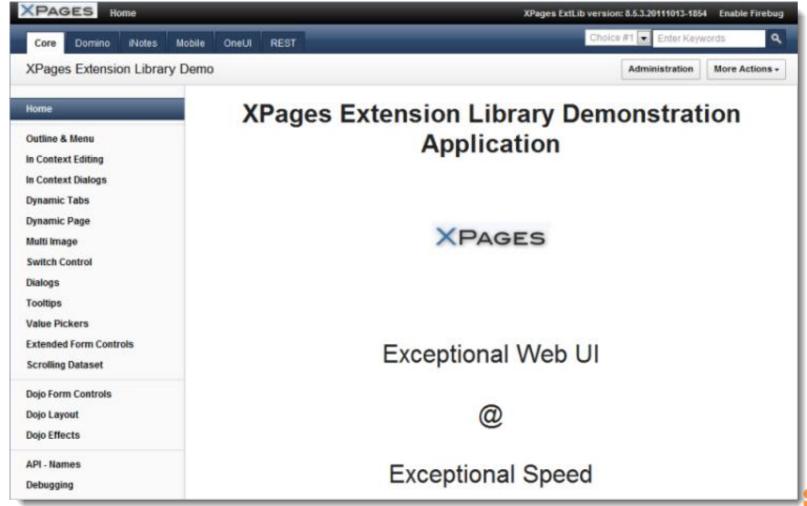

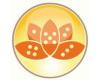

#### com.ibm.xsp.extlib.util.ExtLibUtil

- Get version of installed Extension Library
  - var v = com.ibm.xsp.extlib.util.ExtLibUtil.getExtLibVersion();
  - return "XPages ExtLib version: "+ v

XPages ExtLib version: 8.5.3.20111027-1245

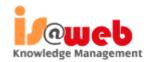

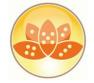

#### com.ibm.xsp.extlib.util.ExtLibUtil

- Contains many common methods
  - import static com.ibm.xsp.extlib.util.ExtLibUtil.\*;
- getCurrentSession(), getCurrentDatabase() ...
- Many more to access scoped variables etc.

```
private Database _db = getCurrentDatabase();
private DocumentCollection _dc;
private Session _session = getCurrentSession();
```

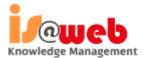

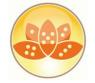

#### **XPages Relational Database Support**

- Leverages JDBC when connecting to relational databases
  - Accesses any database with a JDBC driver available
  - You could access
    - DB2,Oracle,MS SQL,MySQL,Derby... you name it!
  - You need to obtain the JDBC driver from the database vendor or third party provider
- RDBMS data is accessed directly no synchronization is performed with NSF
- Xpages efficiently manages the connections through a connections pool
- Uses NSF specific connections
- The data is accessed using a set of dedicated data sources

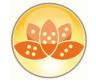

- extlibx library adds 2 new data sources:
  - JDBC Query for Read Only access
  - JDBC RowSet for CRUD (create/read/update/delete) access.
    - Current implementation is based on com.sun.rowset.CachedRowSetImpl
    - Could be configured to use your own via the rowSetJavaClass property
- Each of the provided new data sources could be easily utilized either by:
  - the core View Container Control (xp:viewPanel element)
  - the XPage itself (xp:view element)
- The new data sources are now available in the Domino Designer Property Panel

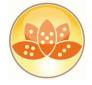

Knowledge Management

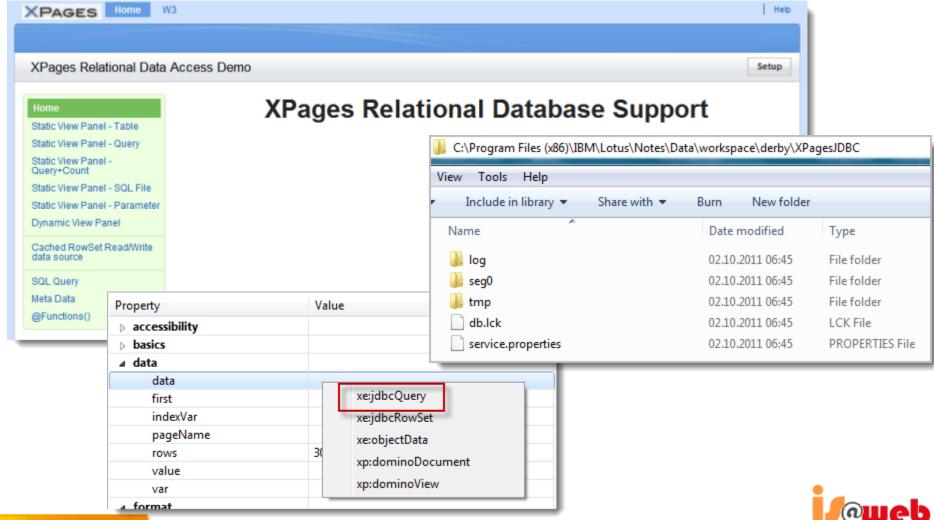

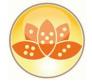

Knowledge Management

- To connect to your RDBMS you need to create a special file resource
  - .jdbc" extension (for example "db2test.jdbc")
  - specify the JDBC driver class to be used
  - the database host/port/name and users' credentials

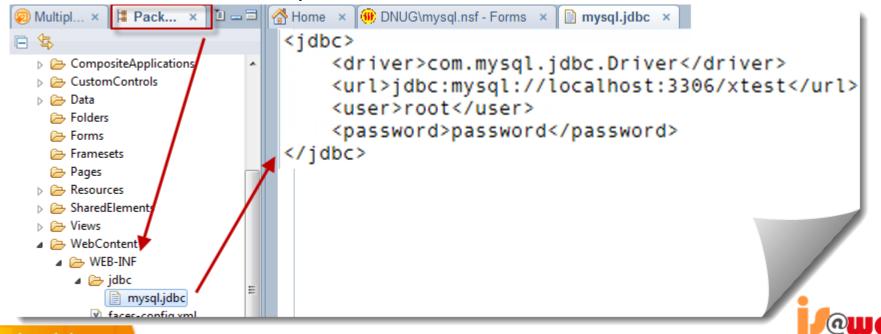

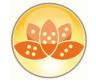

## Server Side JavaScript APIs and @Functions

- Currently implemented @Functions:
  - @JdbcInsert
  - @JdbcUpdate
  - @JdbcDelete
  - @JdbcExecuteQuery
  - @JdbcDbColumn
  - @JdbcGetConnection

- Used to simplify various RDBMS operations
- Allows programmatic access to RDBMS data

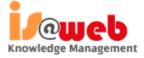

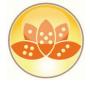

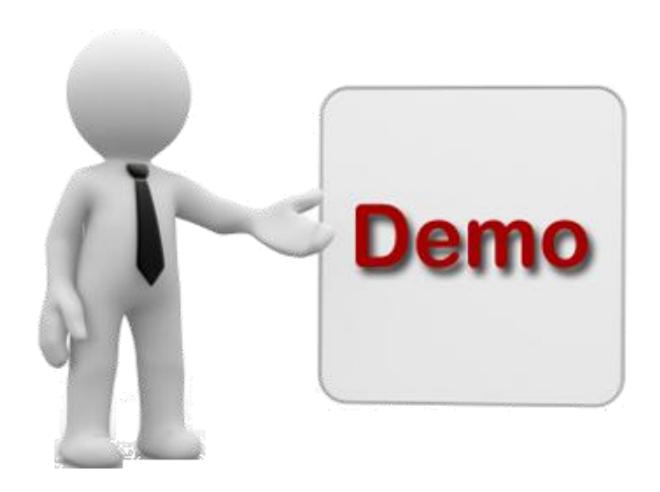

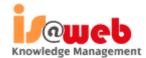

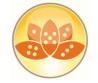

#### **RDBMS** Future

- XPages Extension Library OpenNTF and Relational support continues to evolve further and expected features in the pipeline include:
  - Global Domino server based RDBMS connection definition ability
  - Domino Designer tooling to work with the RDBMS tables' metadata
  - Even better JDBC connection pooling implementation using Apache DBCP
  - JDBC Query via REST services
  - Additional @Functions
- Another new interesting OpenNTF project
  - JDBC Access for IBM Lotus Domino (DomSQL)
    - http://www.openntf.org/internal/home.nsf/project.xsp?action=openDocument &name=JDBC%20Access%20for%20IBM%20Lotus%20Domino

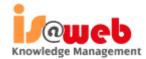

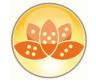

# Domino JDBC Access (DomSQL)

- Exposes Domino data as relational tables and provides easy access to the tables using a JDBC driver
  - Expand the query capability of Note/Domino (N/D)
    - Native N/D views lack some key features like dynamic queries and joins between views. The features Domino views lack are exactly those at which SQL excels
  - Reporting Data analytics
    - SQL is the de facto standard used by reporting/data analysis tools.
       Making N/D data behave like relational data suddenly opens it to a large set of tools that understand JDBC
- As of now, it only does read-only
- Uses another very popular open source project called
   SQLite (http://www.sqlite.org/)

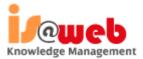

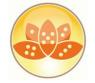

- Do I need the extension Library ?????? ....
- What do we need??
- Application
- JDBC Driver

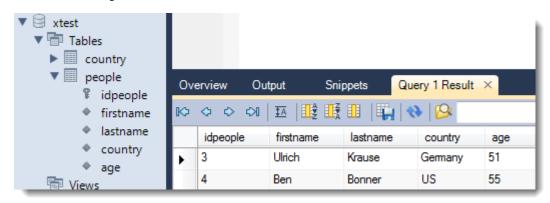

- MySQL http://dev.mysql.com/downloads/connector/j/
- Available for all major databases
- Code to access the database using the driver (Query / Insert / Update / Delete)

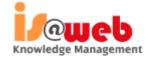

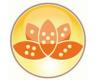

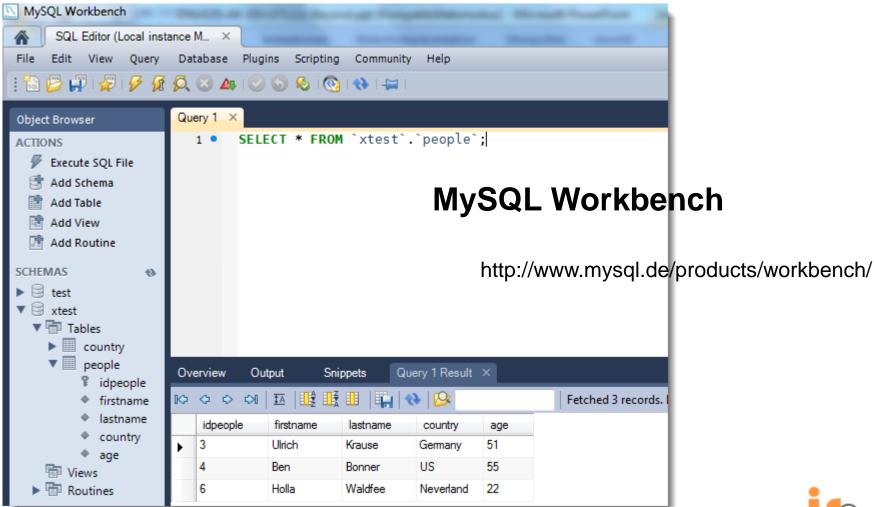

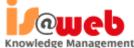

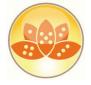

#### Java in XPages

Package Explorer

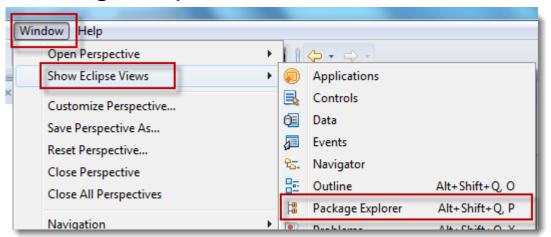

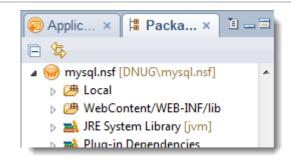

Predefined Perspectives

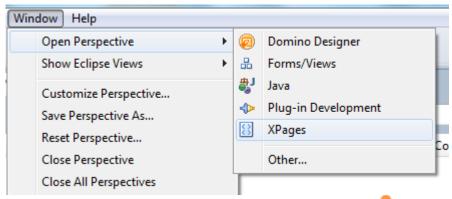

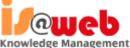

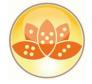

Knowledge Management

- Install Driver (Client)
  - Open Package Explorer
  - Create Folder
    - WebContent →WEB-INF → lib
  - Drag/Drop driver file into folder
  - Buildpath
    - RightClick → Build Path → Use as Source Folder

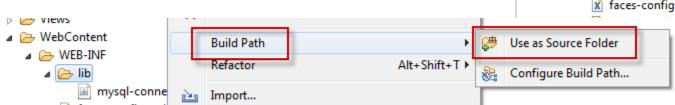

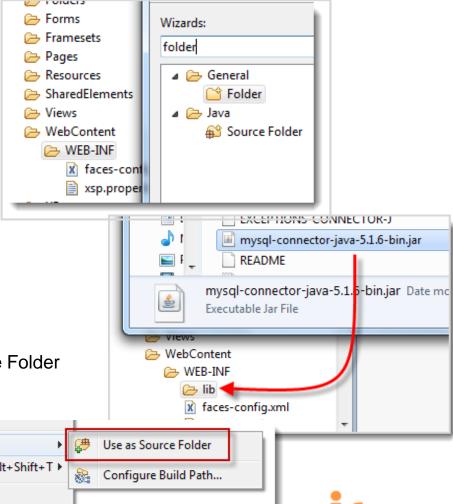

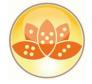

- Install Driver (Server)
  - data\domino\workspace\applications\eclipse\plugins
  - Stop / Start HTTP task

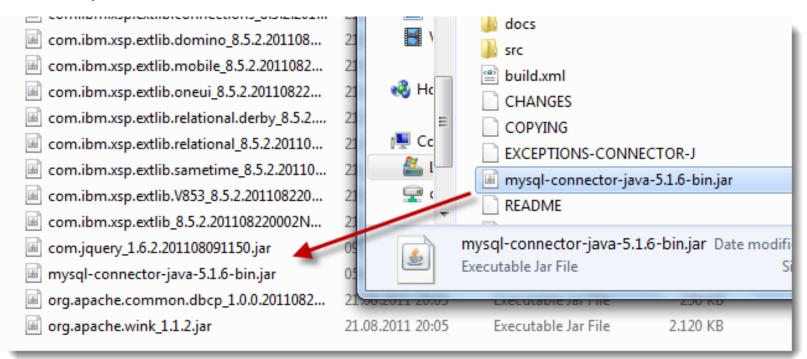

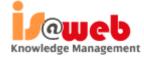

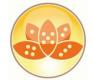

mysql.nsf [DNUG\mysql.nsf]

▶ WebContent/WEB-INF/lib
▶ JRE System Library [jvm]

Plug-in Dependencies

- de.eknori.jdbc.MySQL
  - executeQuery()
  - executeUpdate()

```
de.eknori.jdbc
   package de.eknori.jdbc;
                                                                   MySQL.java
 20 import java.sql.Connection;

■ MySQL

   import java.sql.DriverManager;
                                                                          S executeQuery(String, String, String, String)
   import java.sql.ResultSet;
                                                                          executeUpdate(String, String, String, String)
   import java.sql.Statement;
   import java.sql.SQLException;
   public class MySQL {
 9
10∈
       public static ResultSet executeQuery(String connString, String userName,
12
            ResultSet resultSet=null:
13
            Statement st = null:
14
            Connection conn = null:
            try {
17
                Class.forName("com.mysql.jdbc.Driver").newInstance();
18
                conn = DriverManager.getConnection(connString,userName,pwd);
                st = conn.createStatement();
                resultSet = st.executeQuery(query);
21
            catch(Exception e) {
```

```
Knowledge Management
```

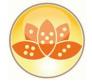

JavaScript Library

```
8 function getSQLData() {
      var guery=compositeData.SQLQuery;
10
      var rs:java.sql.ResultSet = de.eknori.jdbc.MySQL.executeQuery(connS
      var rsmd:java.sql.ResultSetMetaData = rs.getMetaData();
11
12
      var out = new Array();
13
      while (rs.next()) {
          var row = new Array();
15
          for (i=1; i<rsmd.getColumnCount()+1; i++) {
              switch (rsmd.getColumnType(i))
                                                                 Code
              { case 12: row.push(rs.getString(i));
                                  break:
                                                                     Agents
                case 4: row.push(rs.getInt(i));
20
                                  break:
                                                                     Script Libraries
                default: row.push(rs.getString(i));
                                                                     ssMysql
22
                                                                     Java
24
          out.push(row);
25
                                                                     de/eknori/jdbc/MySQL.java
26
      return out;
                                                                 Resources
27 }
28
29 function setSOLData(guery)
      return de.eknori.jdbc.MySQL.executeUpdate(connString,userName,pwd,q
30
```

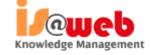

31 } 32

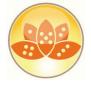

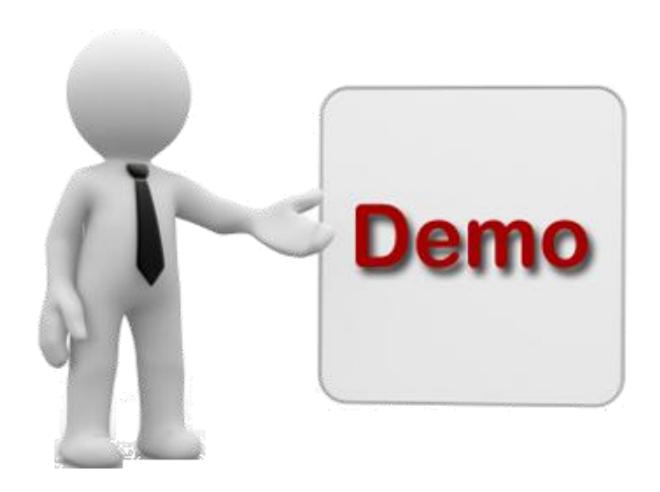

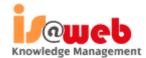

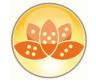

#### Resources

- Making Domino Designer work like you want
  - http://ntf.gbs.com/nathan/escape.nsf/d6plinks/NTFN-8GP6RP
- NotesIn9 ( David Leedy )
  - http://notesin9.com/
- Xpages Development Forum
  - http://www-10.lotus.com/ldd/xpagesforum.nsf
- Xpages 101 ( Matt White )
  - http://xpages101.net
- OpenNTF
  - http://openntf.org
- Planet Lotus
  - http://planetlotus.org

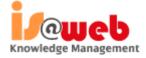

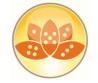

#### **Books of Interest**

- Publishing Date 19-May-2012
  - Declan Scolia-Lynch
  - Paul Hannan
  - Jeremy Hodges
  - Paul Withers
  - Tim Tripcony

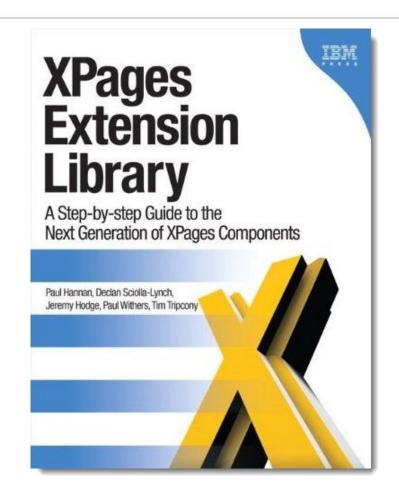

http://www.amazon.com/XPages-Extension-Library-Step---Step/dp/0132901811/ref=sr\_1\_1?ie=UTF8&qid=1329839291&sr=8-1

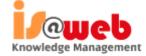

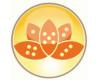

#### **Books of Interest**

- Publishing Date 15-Feb-2012
  - Martin Donnelly
  - Maire Kehoe
  - Tony McGuckin
  - Dan O'Connor
- XPages Portable Command Guide offers fast access to working code, tested solutions, expert tips, and example-driven best practices

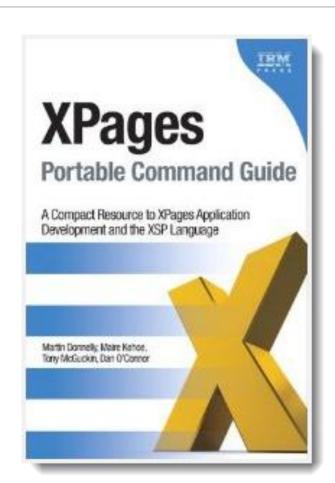

 $http://www.amazon.com/XPages-Portable-Command-Guide-Application/dp/0132943050/ref=sr\_1\_1?s=books\&ie=UTF8\&qid=1329839422\&sr=1-1.1.$ 

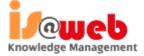

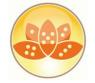

#### **Q & A**

- Mail: eknori@eknori.de
- Blog: http://www.eknori.de
- Sametime: bleedyellow.com
- Twitter: eknori

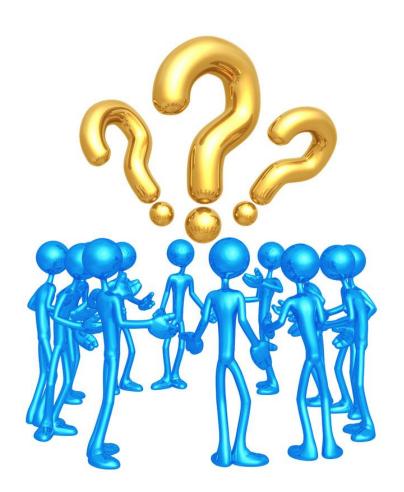

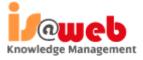

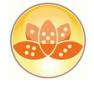

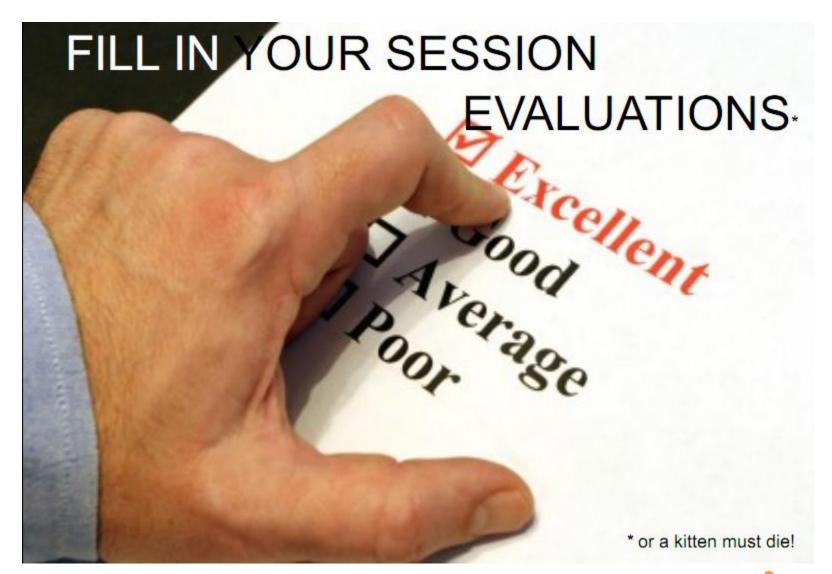

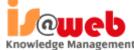